## How To Use iNaturalist

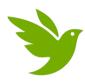

Download iNaturalist on your smartphone

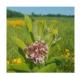

Make an observation of something in nature (plant, insect, bird, etc.)

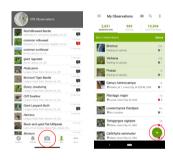

Open the app and tap "**Observe**" or "+" to create a new observation

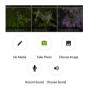

Using the app, take a photo(s) of your observation

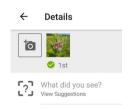

Let the app help identify your observation.

Tap "What did you see? View suggestions."

Tap the best match and choose "select."

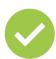

Tap the check mark to save your observation

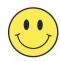

Have fun!